# 申请 **"**中小企业市场推广基金**"** 所须的 **"**贸发网采购**"** 屏幕截图样本

### **1.** 公司简介页 — 公司名称、公司资料及联络资料

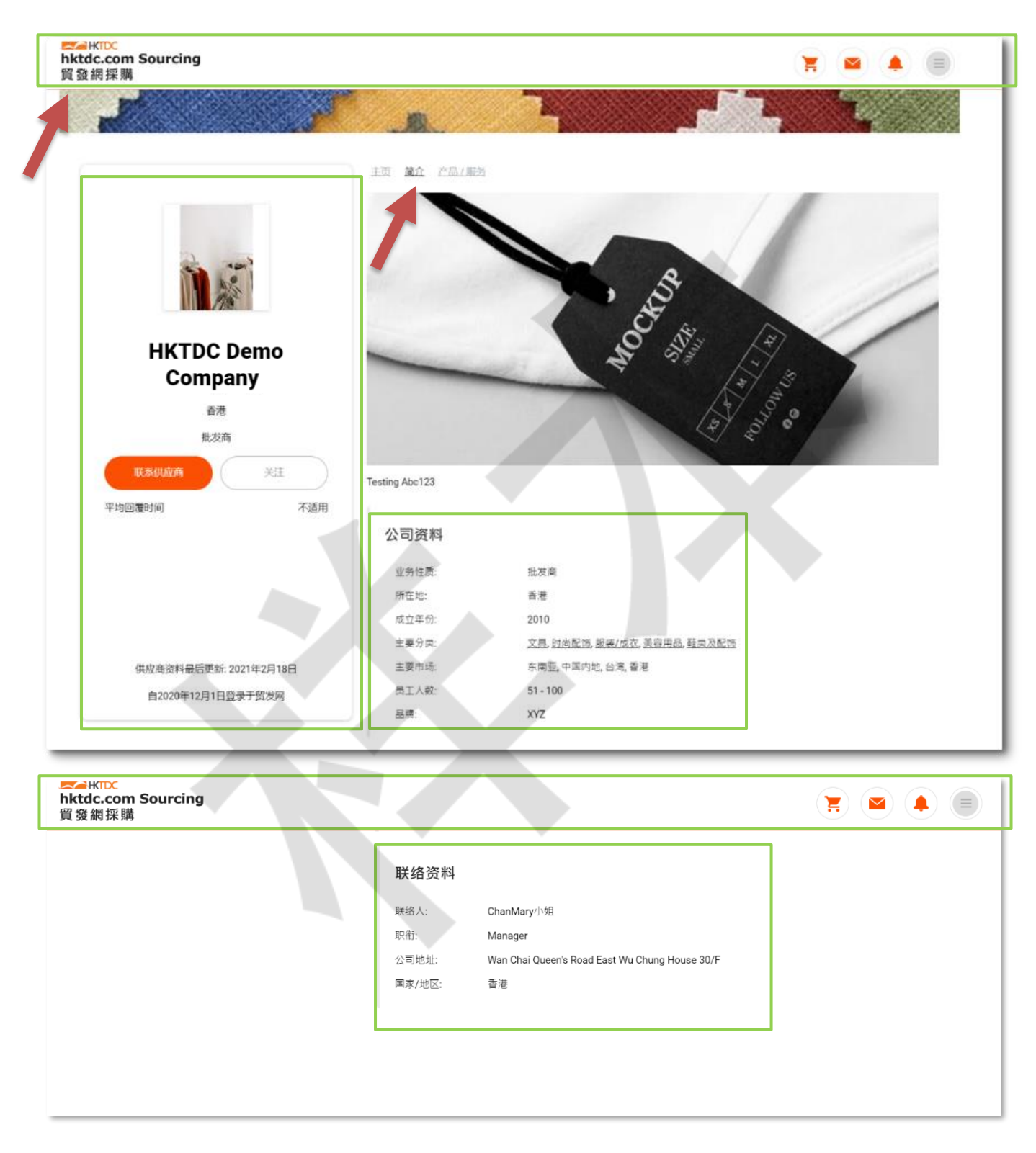

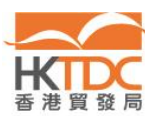

# **2.** 公司产品 **/** 服务页 — 产品 **/** 服务

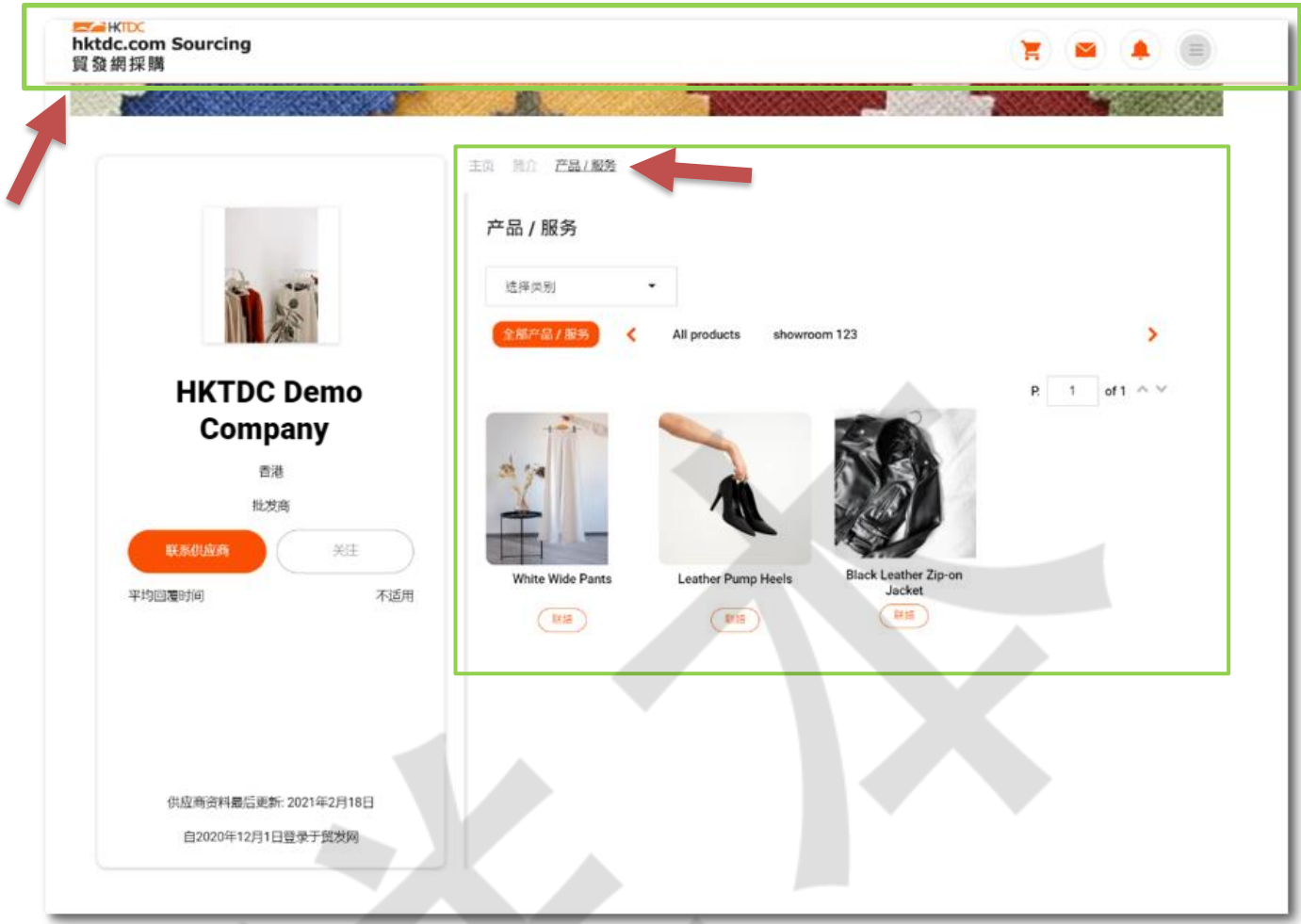

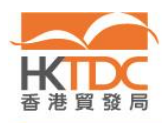

∕

## **3.** 推广计划订购记录 — 在线服务时间

#### 步骤 1: 请到 <https://sourcing.hktdc.com/>, 按 ■ 然后登入。

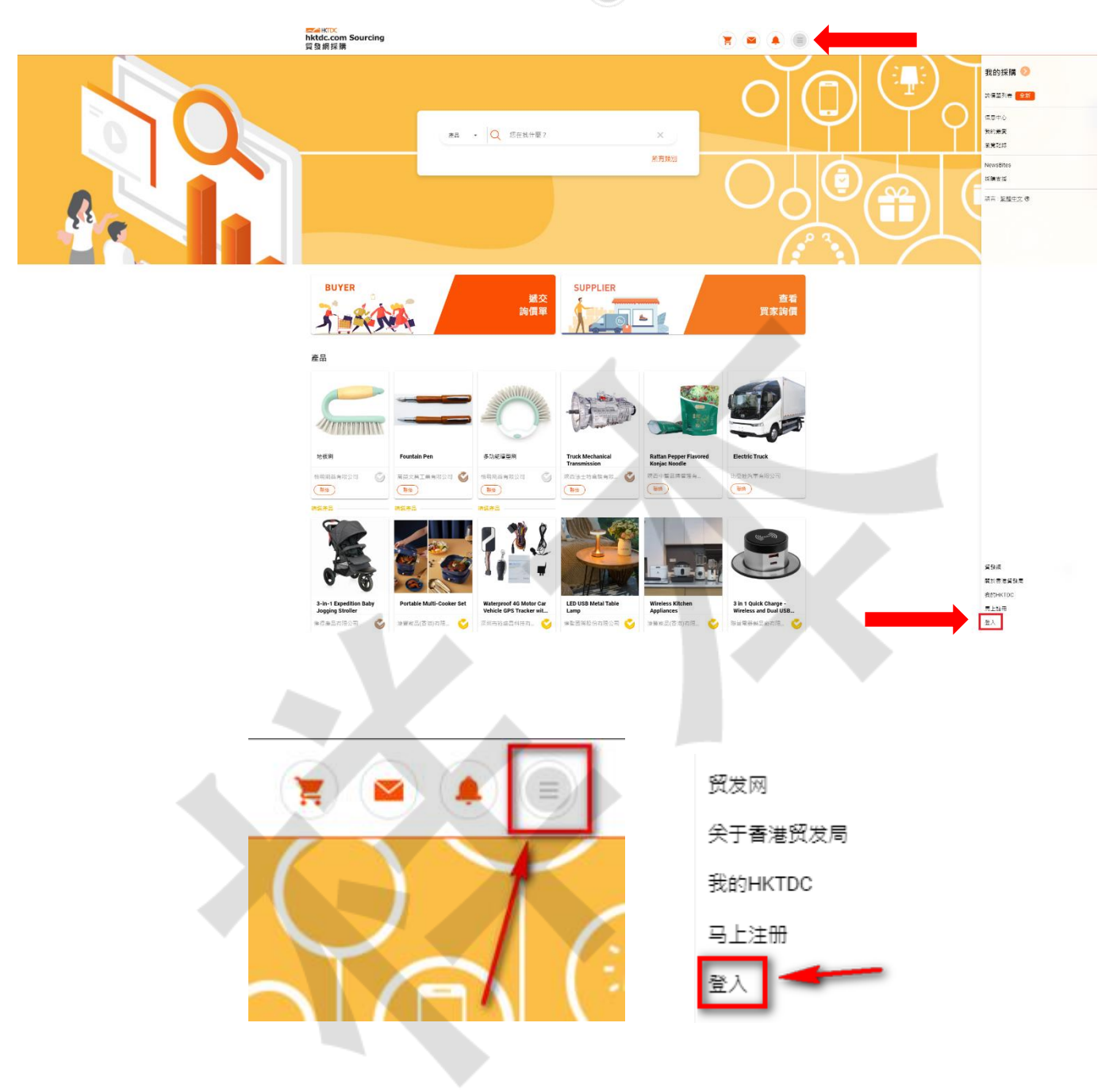

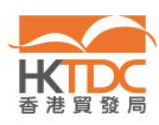

C

步骤 2:成功登入后,按右方选单上的 , 再按 "My Sourcing  $\bullet$ "。

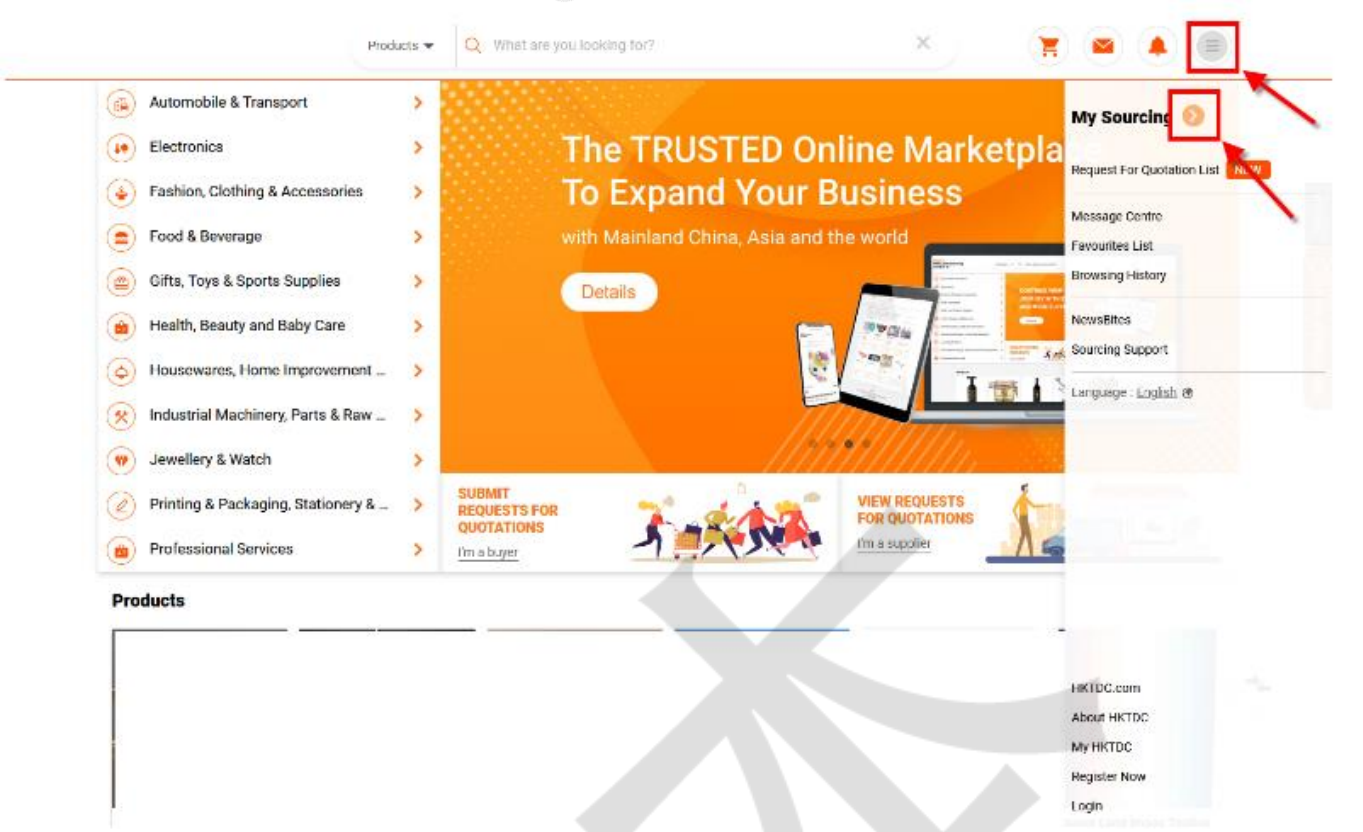

步骤 3: 于左侧导航列选择 "推广计划订购记录"。

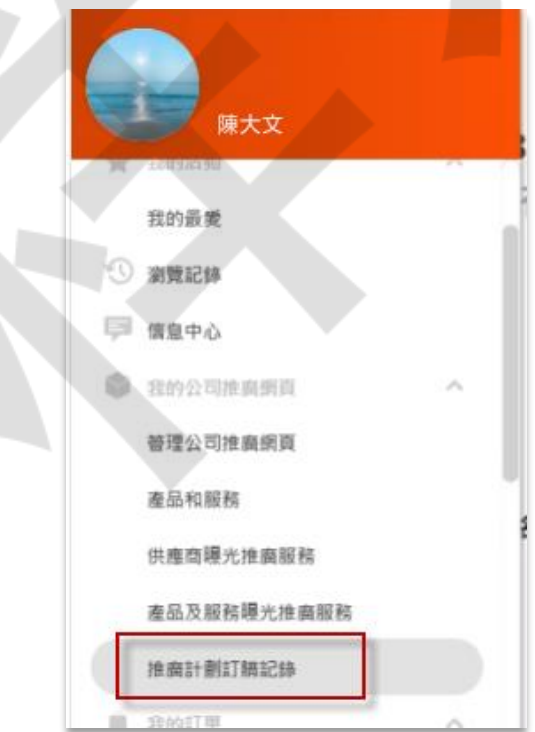

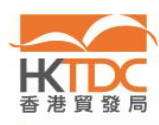

步骤4:截取"我的推广计划订购记录"页面,包括你的推广计划的生效日期和到期日。

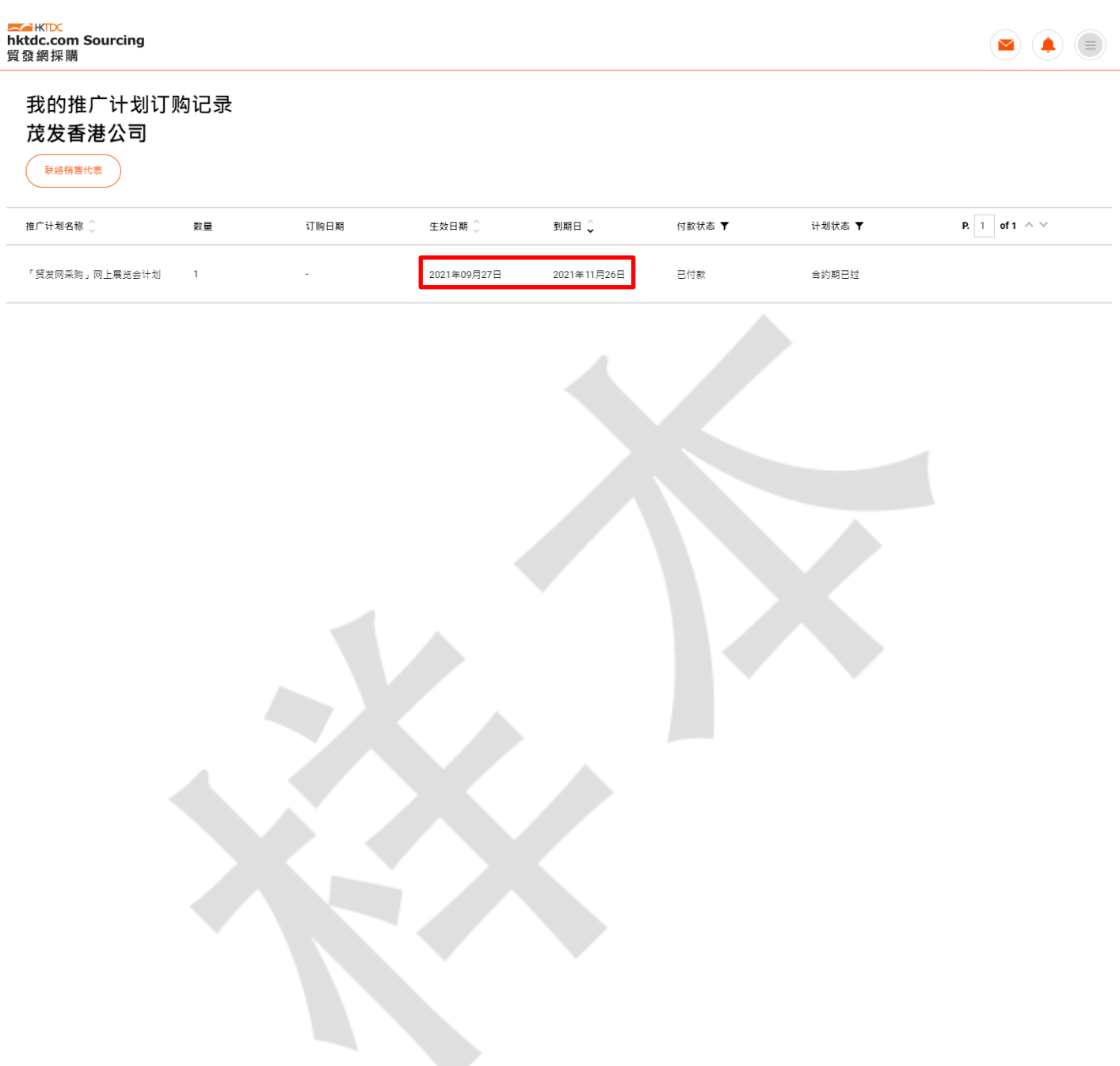

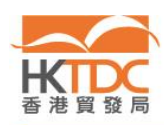

 $\overline{\mathcal{C}}$